# **LAN KONTROLER**

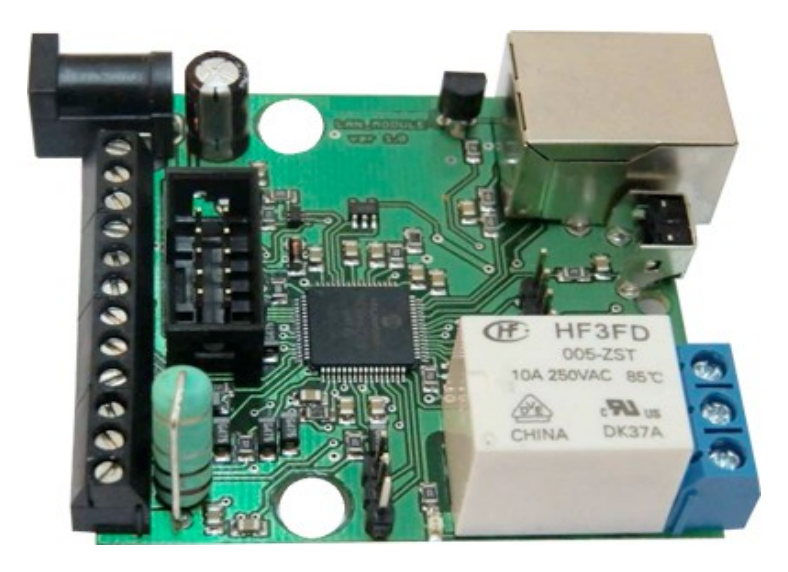

## *RESTARTER, MONITOR, WATCHDOG, STEROWNIK*

## **MOŻLIWOŚCI:**

- zarządzanie przez WWW lub SNMP v2.
- upgrade firmware zdalnie przez TFTP
- odczyt danych w czasie rzeczywistym bez konieczności odświeżania strony
- możliwość przełączania do 5-ciu przekaźników bezpośrednio ze strony WWW
- tablica zdarzeń dla każdego wejścia i wyjścia do samodzielnego zaprogramowania przez użytkownika
- Scheduler (załączanie wyjść o określonych godzinach w ciągu tygodnia)
- Watchdog IP do 5 urządzeń IP
- monitoring dodatkowych urządzeń np. czujek, stanów położenia
- pomiar temperatury otoczenia i napięcia zasilania urządzenia
- pomiar napięcia, temperatury, prądu z podłączonych czujników
- pomiar mocy i energii dla napięcia stałego
- możliwość dołączenia dodatkowej płytki z 4 przekaźnikami lub 4-ma odłączanymi portami PoE
- ustawianie czasu ręcznie lub wg serwera NTP
- możliwośc kalibracji wskazań czujników
- sterowanie częstotliowością i wypełnieniem przebiegu PWM
- powiadamianie mailem o zaprogramowanych zdarzeniach
- powiadamianie SNMP TRAP o zaprogramowanych zdarzeniach
- automatyczne wysyłanie SNMP TRAP z wartością lub stanem wejścia
- obsługiwane protokoły: HTTP, SNMP, SMTP, SNTP, ICMP, DNS, DHCP.
- obsługiwane czujniki temperatury: NTC10K B=3950, KTY-84, PT1000

## Domyślny użytkownik i hasło to "admin", adres IP modułu to

## 192.168.1.100.

*LAN KONTROLER ver.1.28 Strona 1 z 18*

DESCRIPTION

"Index of trap receiver"

::= { trapEntry 1 }

trapEnabled OBJECT-TYPE SYNTAX INTEGER { Yes(1), No(0) } ACCESS read-write STATUS mandatory DESCRIPTION "Indicates if this trap entry is enabled or not."  $::= {$  trapEntry 2 }

trapReceiverIPAddress OBJECT-TYPE SYNTAX IpAddress ACCESS read-write STATUS mandatory DESCRIPTION "Trap receiver IP address" ::=  $\{ \text{trapEntry } 3 \}$ trapCommunity OBJECT-TYPE SYNTAX DisplayString (SIZE (0..7)) ACCESS read-write STATUS mandatory DESCRIPTION

 "Trap community to be used by agent to send trap" ::=  $\{ \text{trapEntry } 4 \}$ 

END

## **OPIS WYPROWADZEŃ I ELEMENTÓW**

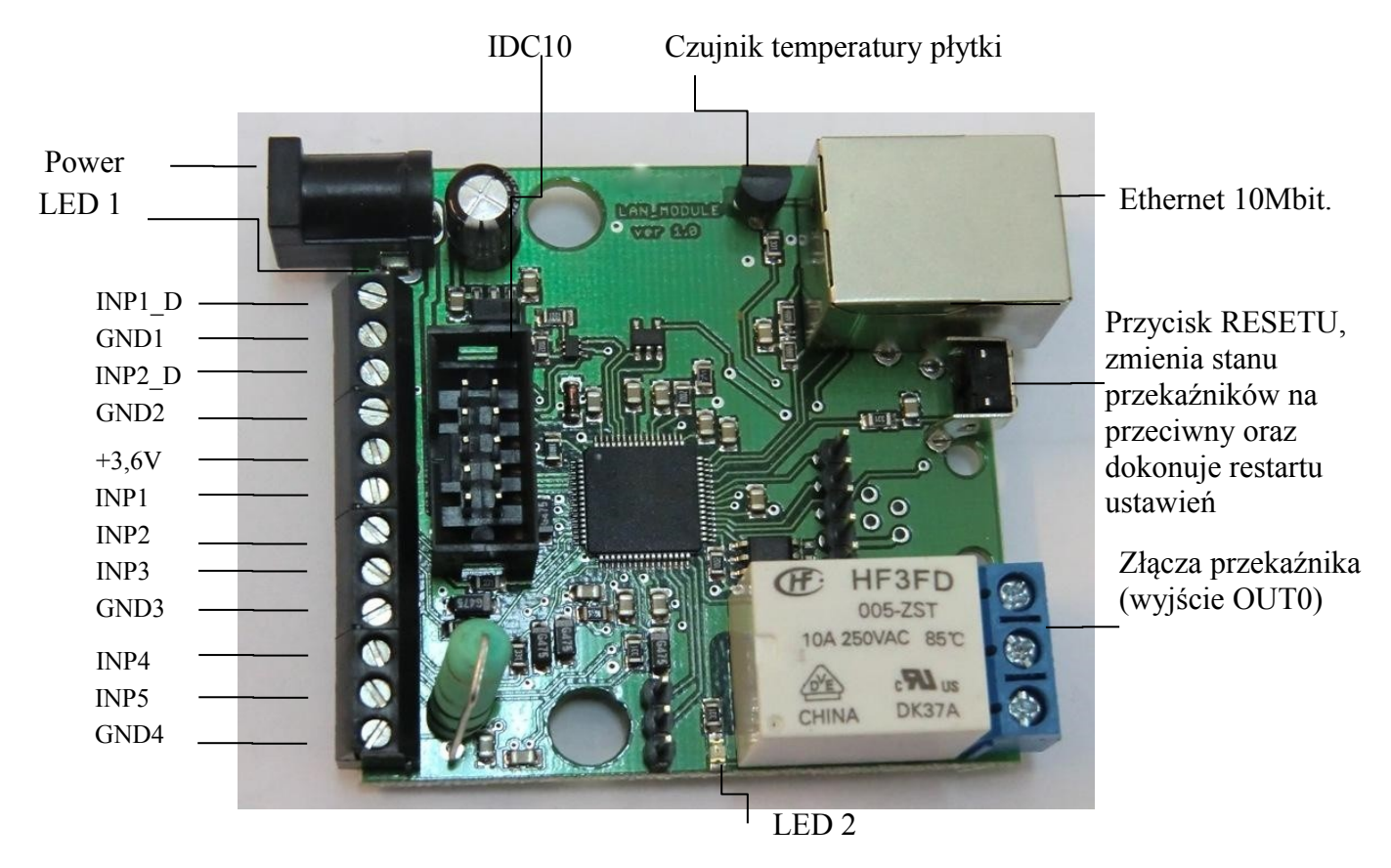

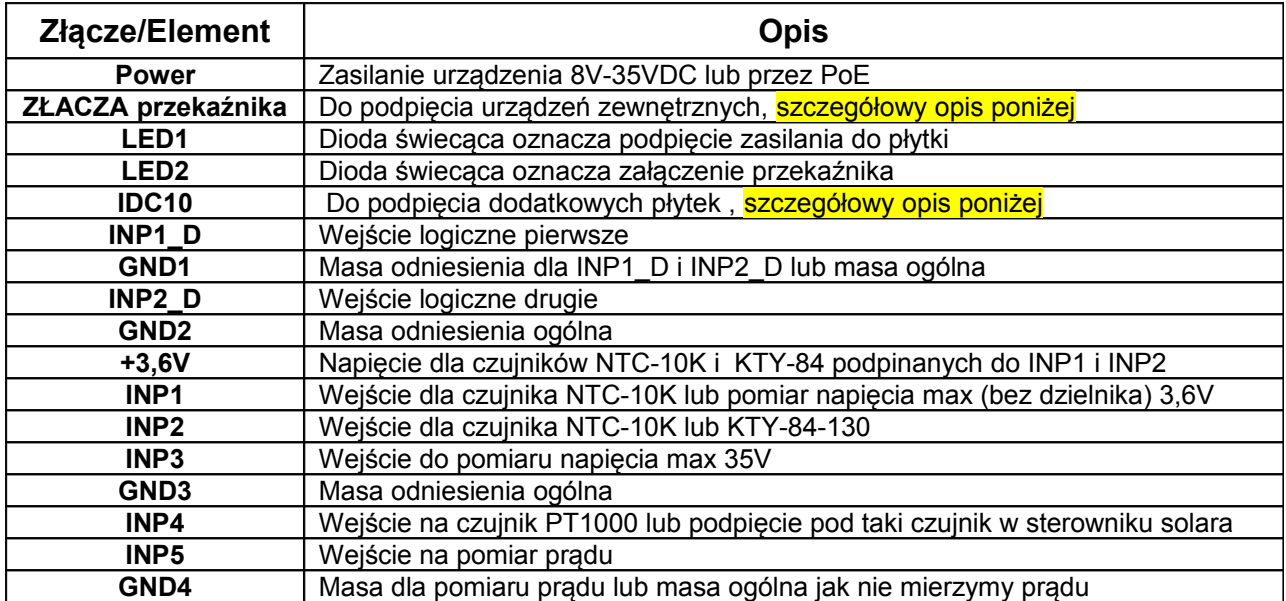

### **OPIS ZŁĄCZA PRZEKAŹNIKA:**

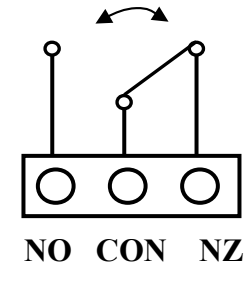

NO – styk normalnie otwarty

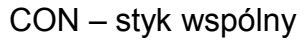

NZ – styk normalnie zamknięty<br>NZ

*LAN KONTROLER ver.1.28 Strona 3 z 18*

 **UWAGA:** Pomimo że przekaźniki są w stanie przełączać napięcie zmienne 255VAC 10A, to sama płytka nie spełnia wymogów bezpieczeństwa (brak obudowy, uziemienia). Dlatego takie odbiorniki należy podłączać przy pomocy bezpiecznych zewnętrznych przekaźników np. na szynie DIN, sterowanych z przekaźnika znajdującego się na płytce.

### **OPIS ZŁĄCZA IDC10**

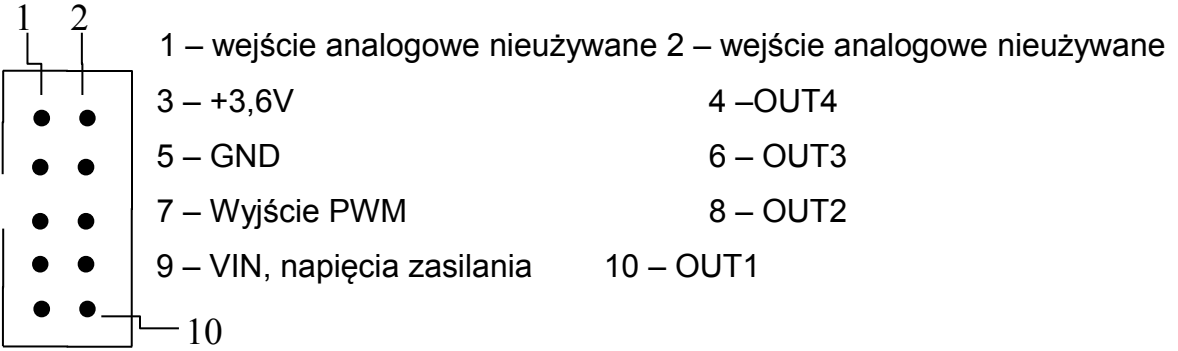

### **PRZYCISK RESETU**

Wciśnięcie na około 0,5 sekundy powoduje zmianę stanu przekaźników na przeciwny, przetrzymanie dłużej do koło 5 sekund (gdy nie jesteśmy zalogowani przez WWW na moduł) powoduje reset modułu, dalsze przetrzymanie na około 10 sekund powoduje zmianę wszystkich ustawień (zarówno sieciowych jak i konfiguracyjnych) na domyślne, potwierdzeniem resetu ustawień jest szybkie załączenie i wyłączenie przekaźnika(pyk-pyk), nie mylić z zmianą stanu i wyłączeniem przekaźnika po restarcie.

Użytkownik i hasło: admin

IP: 192.168.1.100

## **Podpięcie czujników**

1. Pomiar prądu.

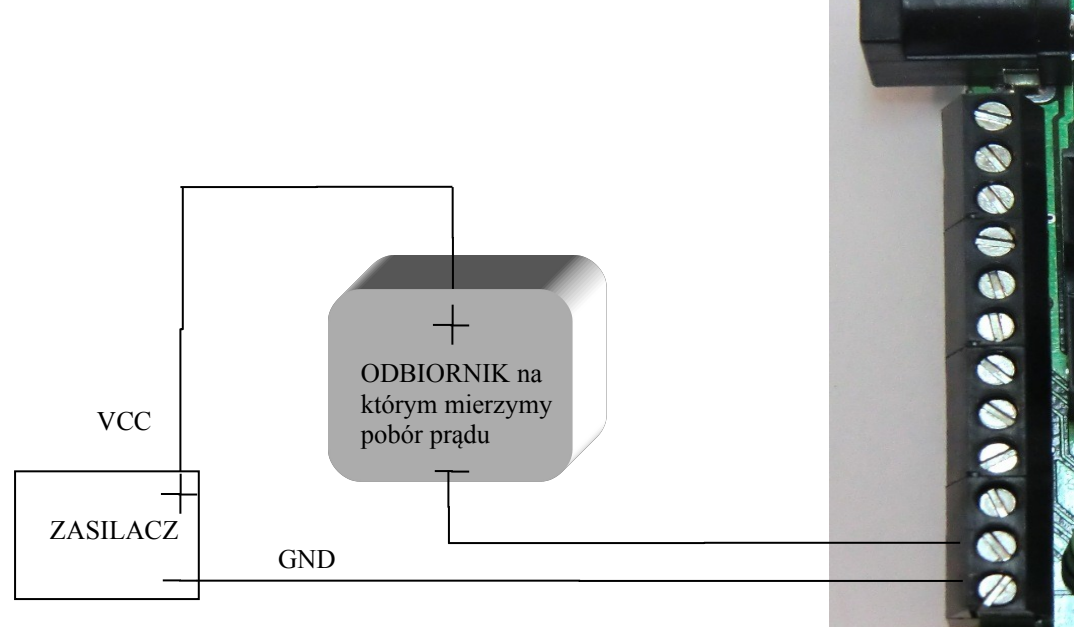

2. Pomiar temperatury, wejścia logiczne.

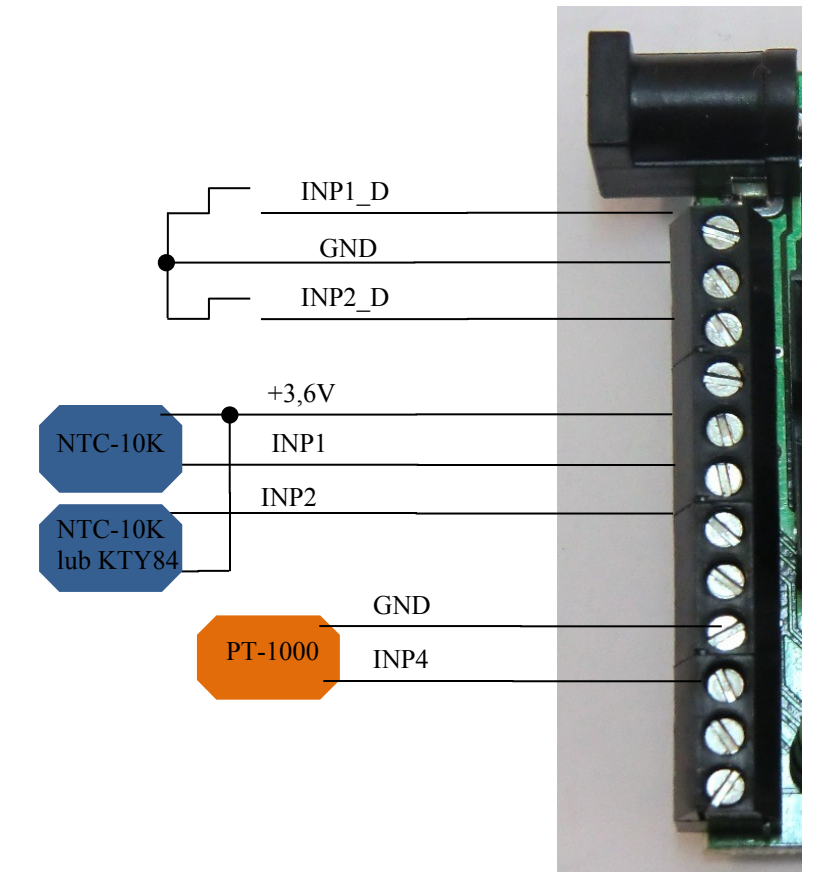

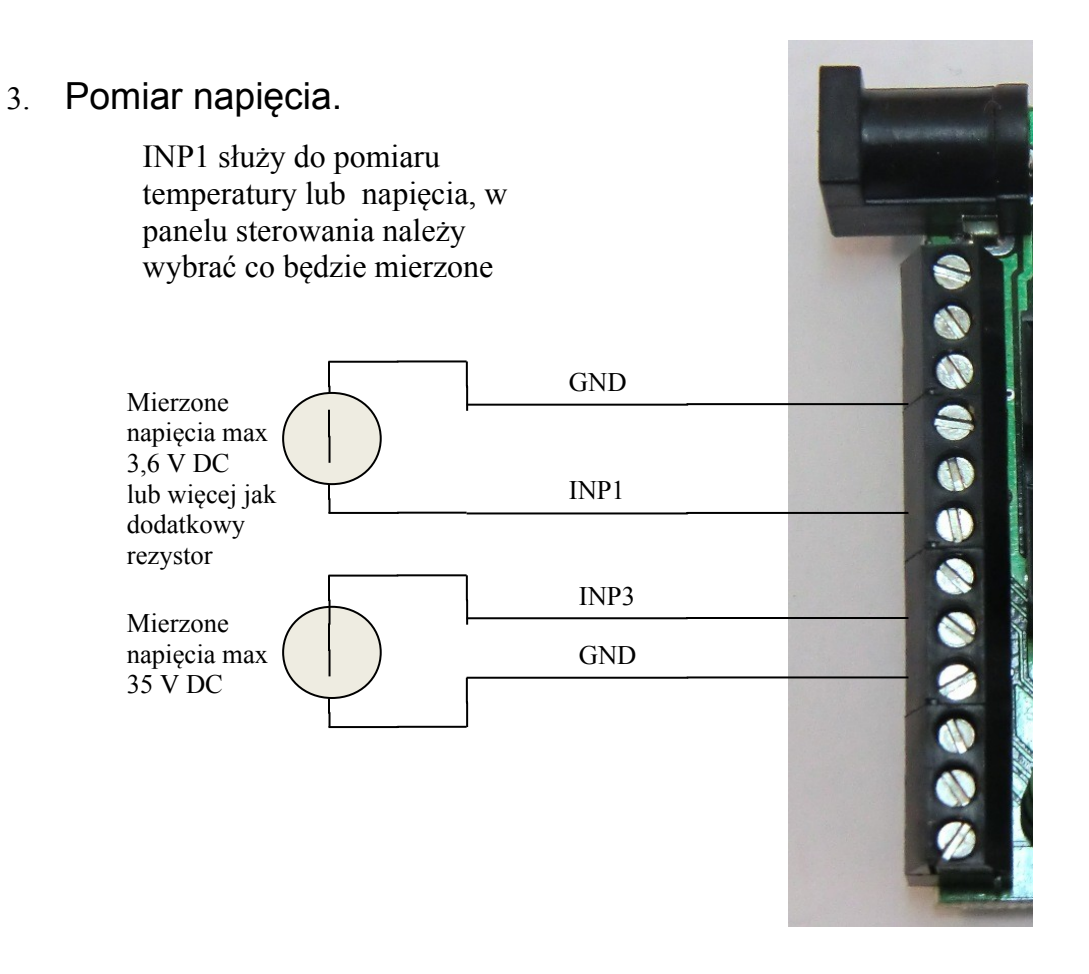

Dodatkowy rezystor do zwiększenia zakresu pomiarowego INP1

Napięcie mierzone INP1 R

R = 10K zwiększa zakres pomiarowy razy 2 (mnożnik 2) czyli 3,6V x 2 = 7,2V

R= 20 K zwiększa zakres pomiarowy razy 3 (mnożnik 3)

R= 30 K zwiększa zakres pomiarowy razy 4 (mnożnik 4) itd.

Dodanie rezystora musi wiązać się z ustawieniem odpowiedniego mnożnika w polu VCC.

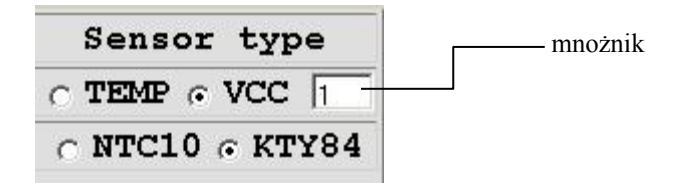

## **Zarządzanie przez WWW.**

Zmienia wyświetlanie stanu wyjść Dowolny opis wyjsc, max 8 znaków

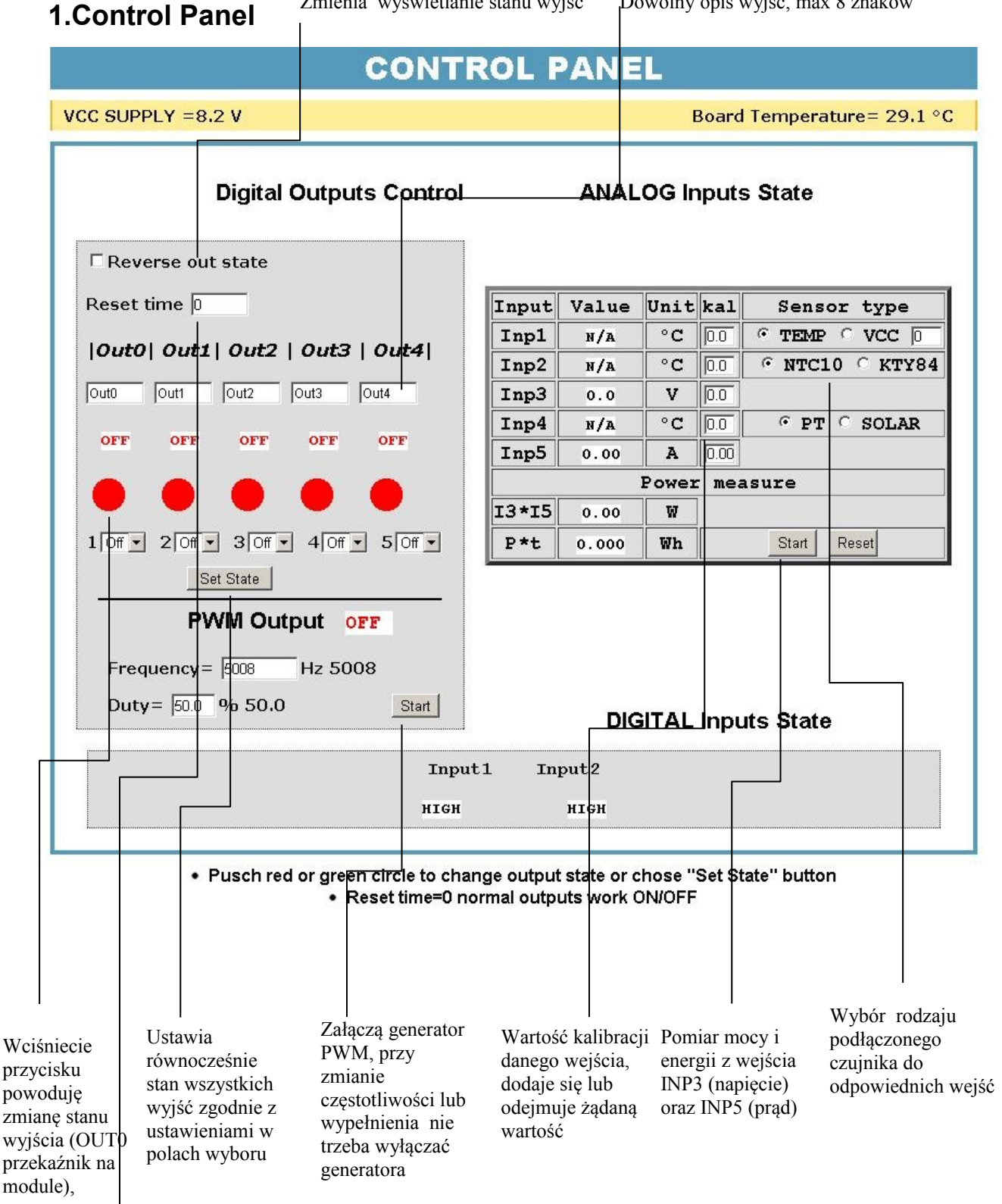

Reset time – dla 0 normalna praca wyjść , dla większego od 0 wyjście po wciśnięciu przycisku zmienia stan i powraca do stanu poprzedniego po upływie czasu w sekundach (max 65534).

**2.Events Config (Tablica zdarzeń)** Opóźnienie załaczenia wyjścia po wystapieniu zdarzenia w sekundach max 65535s

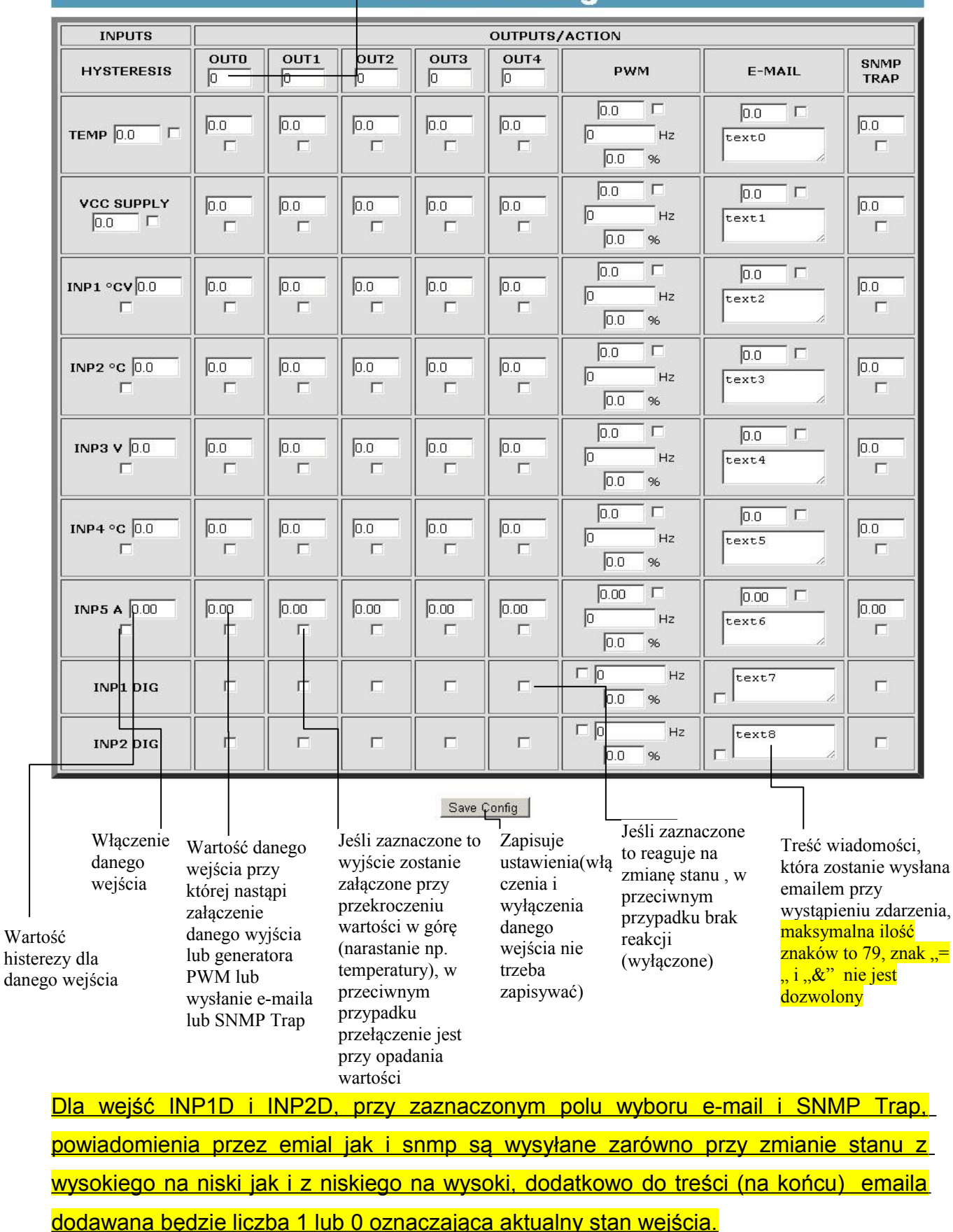

### **Events Config**

*LAN KONTROLER ver.1.28 Strona 8 z 18*

### Przykład:

Przy wejściu INP1 w polu OUT0 jest ustawiona wartość 20 i zaznaczony checkbox, takie same wartości są ustawione w polu E\_MAIL. Wartość początkowa INP1 wynosi 10, po pewnym czasie rośnie temperatura i wartość INP1 wynosi 20 lub więcej, w tym momencie zostanie załączone wyjście OUT0 (jeśli było wyłączone, w przeciwnym wypadku nic się nie zmieni) oraz zostanie wysłana jedna wiadomość e-mail. Po pewnym czasie temperatura zaczyna spadać i jak spadnie poniżej 20, to OUT0 zostanie wyłączone, jeśli temperatura znowu przekroczy 20, to ponownie zostanie załączone OUT0 i wysłany kolejny e\_mail, analogicznie dla wszystkich wejść i wyjść.

Jeśli mamy załączone sprawdzanie stanu z kilku czujników to wymuszenie stanu na wyjściach OUTX oraz ustawienie generatora PWM będzie takie jakie było ostatnie zarejestrowanie zdarzenie.

## **3.Watchdog**

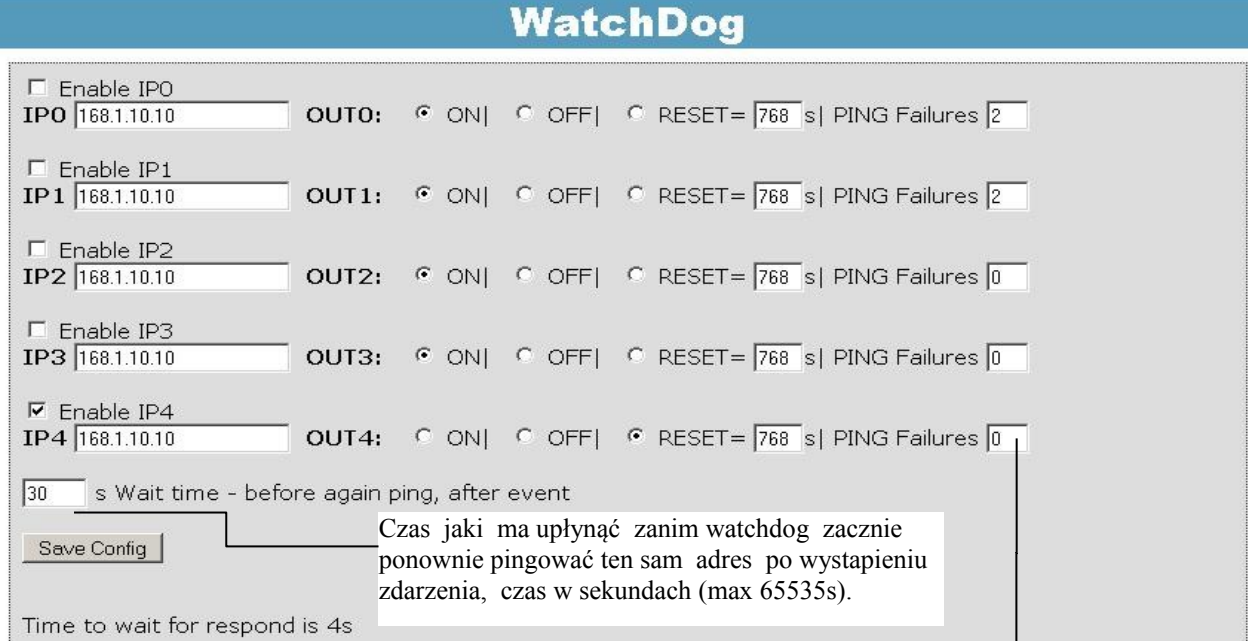

Czas oczekiwania na odpowiedź wynosi 4 sekundy po tym czasie jest naliczany jeden nieodebrany ping. W momencie oczekiwania na odpowiedź inne adresy IP nie są pingowane, co może wydłużyć czas stwierdzenia że dany adres jest nieosiągalny.

Ilość nieodebranych pingów po, których nastąpi jedno ze zdarzeń, w zależności od ustawień będzie to: włączenie (ON) danego wyjścia, wyłącznie (OFF) lub reset (ON/OFF) na określony czas w sekundach (max 65535s).

## **4.Scheduler**

### **Scheduler**

 $\overline{0}$ 

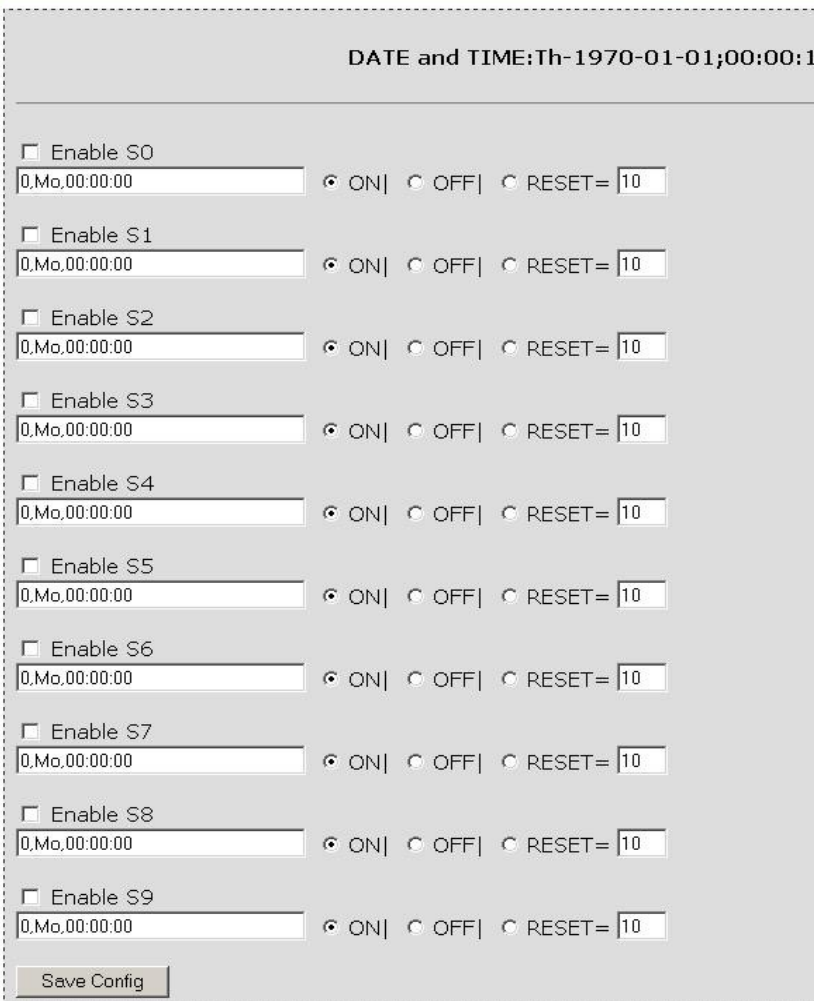

Format wpisywania momentu zdarzenia jest następujący, numer wyjścia (od 0 do 4) na którym ma wystąpić zdarzenie, dzień lub dni tygodnia oddzielone przecinkami, oraz czas w formacie xx:xx:xx, zamiast dni tygodnia można wpisać krzyżyki '##' (dwa krzyżyki) i wtedy zdarzenie następuje każdego dnia o zadanej godzinie. W zapisie nie może być żadnych dodatkowych znaków.

Dni wpisujemy skrótem dwuliterowym z angielskiego, pierwsza litera musi być duża a druga mała, Mo – poniedziałek, Tu- wtorek, We-środa, Th- czwartek, Fr- piątek, Sasobota, Su- niedziela. Przykałd:

0,Mo,12:23:00 – zadziałanie co poniedziałek o 12:23

1,Sa;Fi,23:22:03 – zadziałanie co sobotę i piątek o 23:22:03

1,##,12:01:30 – zadziałanie w każdy dzień o 12:01:30

Efektem zadziałania może być włączenie przekaźnika, wyłączenie, lub reset (włączenie i wyłączenie) na określony czas w sekundach (max 65535).

### *LAN KONTROLER ver.1.28 Strona 10 z 18*

4. **Network Configuration.**

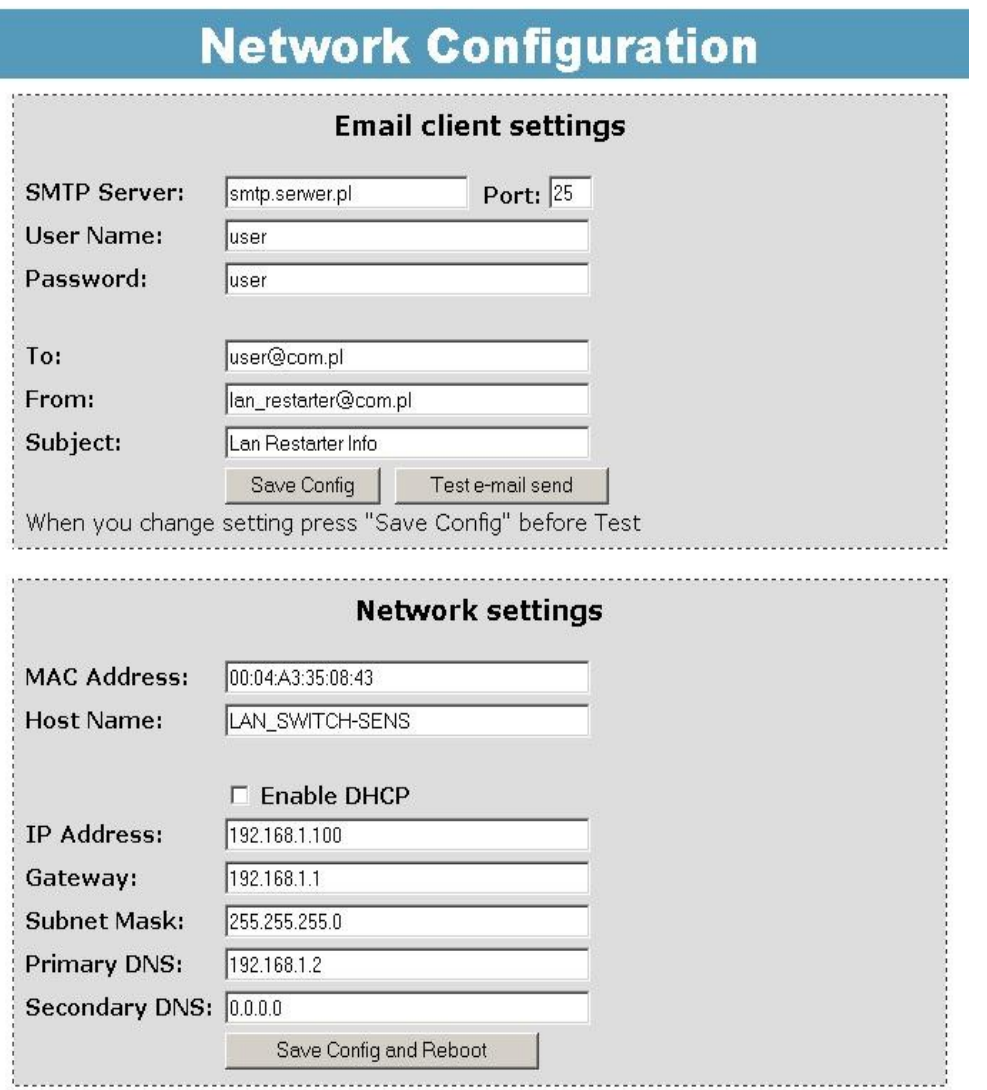

Ustawienia parametrów klienta Email. Po zmianie ustawień i chęci przetestowania klienta należy zapisać ustawienia, przycisk "Save Config'

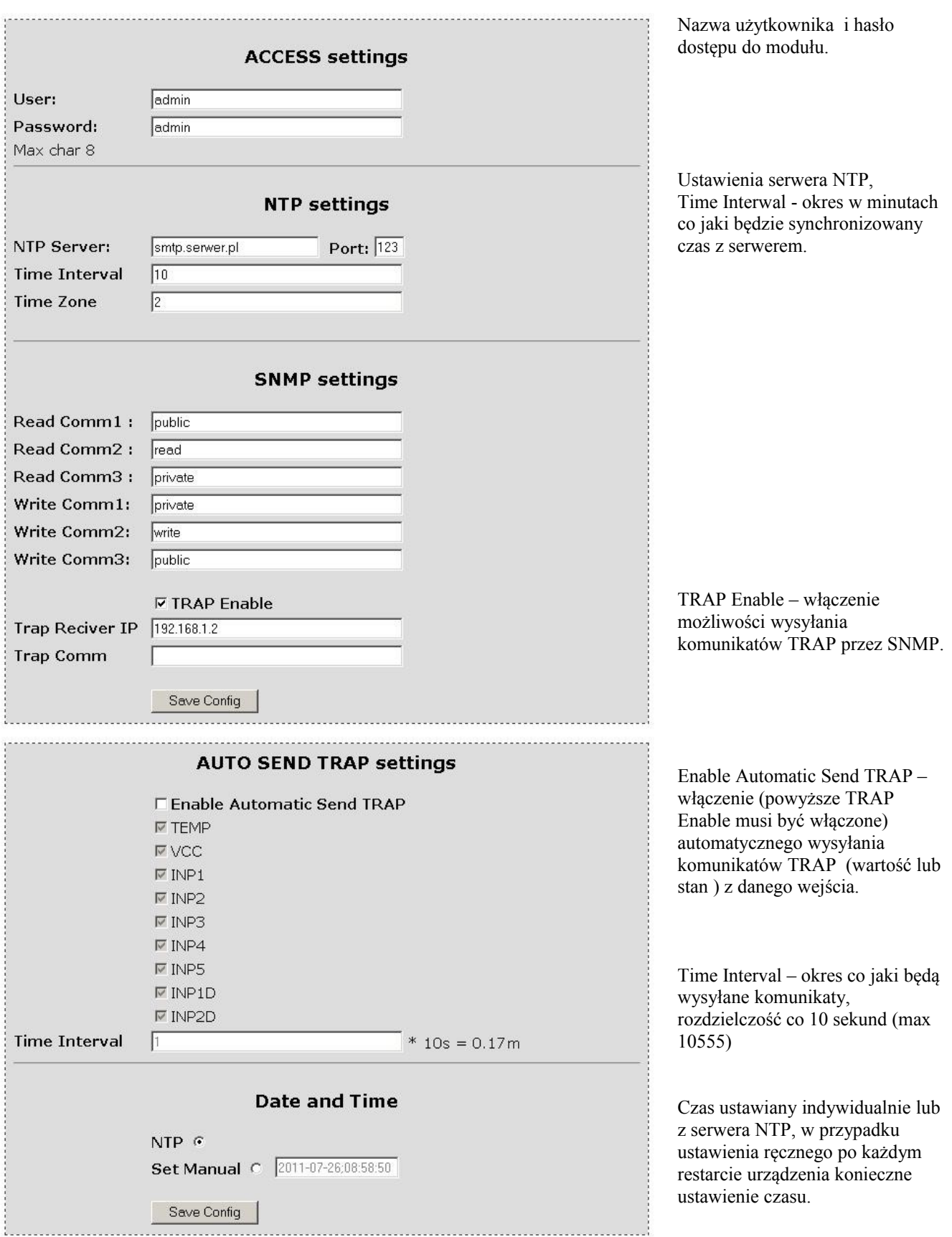

## **Upgrade oprogramowania.**

W przypadku gdy pojawi się nowa wersja oprogramowania lub wersja pod specjalne zastosowanie istnieje możliwość załadowania takiego oprogramowania do urządzenia. Można to zrobić zdalnie przez sieć przy pomocy protokołu TFTP.

Oprogramowanie można załadować przy pomocy dedykowanej aplikacji "LAN Controler Tools" (wystarczy znaleźć kontroler w sieci lub podać adres IP i wcisnać "Upgrade Firmware") lub przez dowolnego klienta TFTP(opis poniżej).

W celu załadowania oprogramowania przez klienta TFTP należy zrestartować (opcja "Save config and Reboot" w Network configuration, przytrzymanie przycisku reset na płytce lub użycie aplikacji "LAN Controler Tools") urządzenie, następnie mamy 5 sekund (miga zielona dioda w gnieździe RJ45) na rozpoczęcie transmisji przez TFTP, jeśli transmisja nie nastąpi urządzenie uruchamia się normalnie (zielona dioda w RJ45 świeci). W przypadku gdy transmisja pliku upgradu nastąpi należy poczekać około 90 sekund na załadowanie oprogramowania. Poprawne zładowanie kończy się komunikatem "Przesłano pomyślnie". **Plik musi być przesyłany w trybie binarnym**, dla windowsowego tftp wymagana opcja –i, przykład:

tftp  $-i$  192.168.1.100 put "plik upgradu.bin".

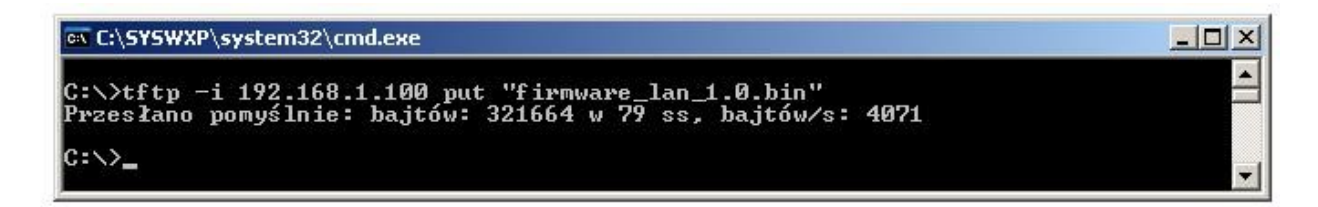

Po poprawnym załadowaniu, urządzenie zrestartuje się i będzie gotowe do pracy.

W przypadku próby wysłania złego pliku dostaniemy komunikat o błędzie "invalid file"

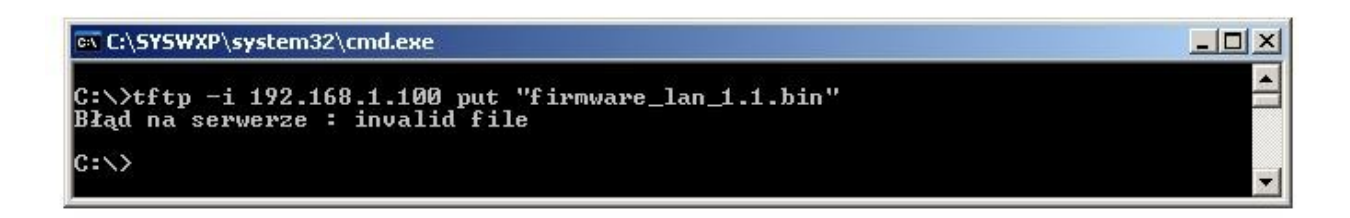

## **PLIK MIB do SNMP**

LAN\_MODULE DEFINITIONS ::= BEGIN

### IMPORTS

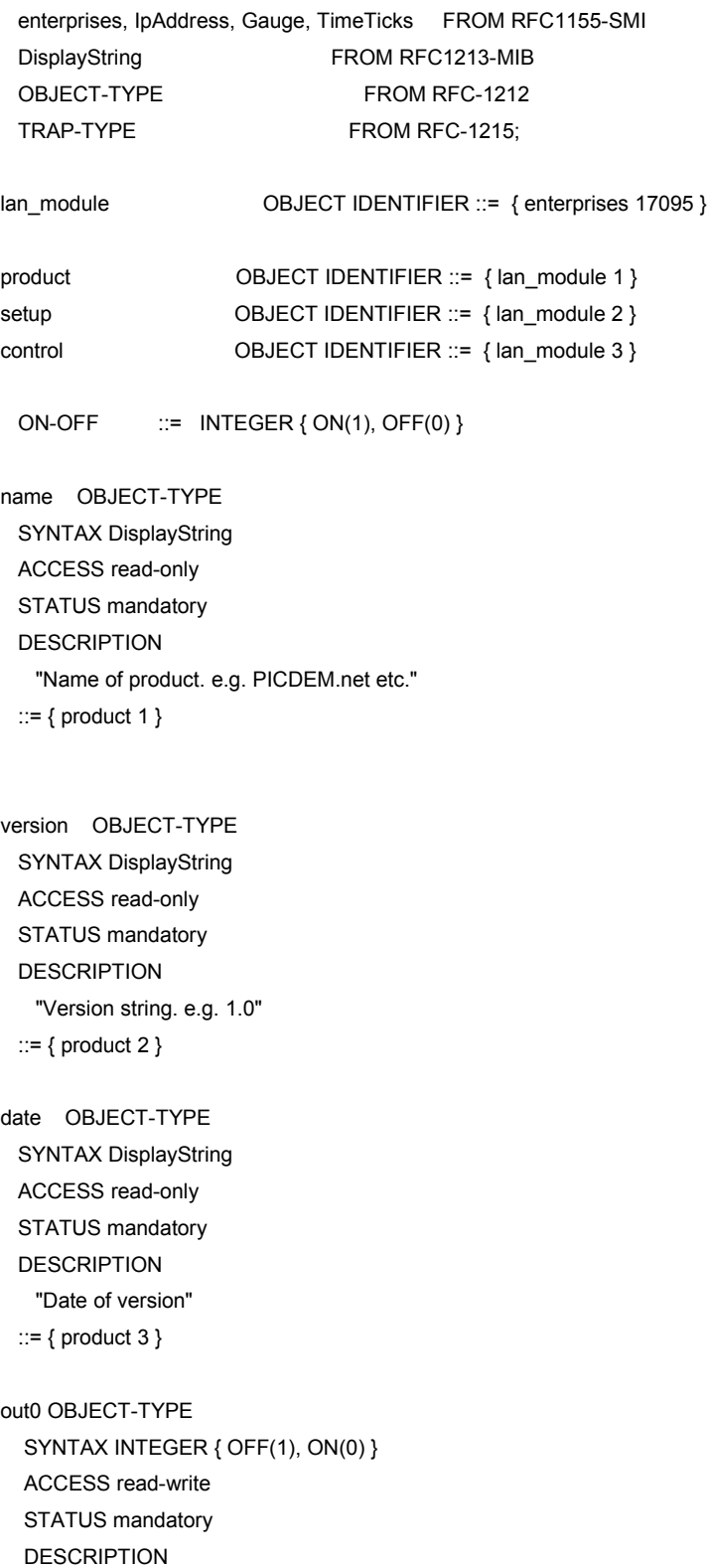

"OUT0 output set or read"

*LAN KONTROLER ver.1.28 Strona 14 z 18*

 $::= {$  control 1  $}$ 

out1 OBJECT-TYPE SYNTAX INTEGER { OFF(1), ON(0) } ACCESS read-write STATUS mandatory DESCRIPTION "OUT1 output set or red" ::= { control 2 }

out2 OBJECT-TYPE

 SYNTAX INTEGER { OFF(1), ON(0) } ACCESS read-write STATUS mandatory DESCRIPTION "OUT2 output set or red"  $::= {$  control 3  $}$ 

out3 OBJECT-TYPE SYNTAX INTEGER { OFF(1), ON(0) } ACCESS read-write STATUS mandatory DESCRIPTION "OUT3 output set or red" ::=  $\{ \text{ control } 4 \}$ 

out4 OBJECT-TYPE SYNTAX INTEGER { OFF(1), ON(0) } ACCESS read-write STATUS mandatory **DESCRIPTION**  "OUT4 output set or red"  $::= \{ \text{ control } 5 \}$ 

temp OBJECT-TYPE SYNTAX DisplayString (SIZE (0..15)) ACCESS read-only STATUS mandatory DESCRIPTION "Temp value: Air temperature around board"  $::= {$  control 6  $}$ 

vcc OBJECT-TYPE SYNTAX DisplayString (SIZE (0..15)) ACCESS read-only STATUS mandatory DESCRIPTION "VCC value: Input VCC supplay board"  $::= {$  control  $7}$ 

inp1 OBJECT-TYPE SYNTAX DisplayString (SIZE (0..15)) *LAN KONTROLER ver.1.28 Strona 15 z 18*

 ACCESS read-only STATUS mandatory DESCRIPTION "Inp1 value: temperature from NTC10 or voltage"  $::= {$  control 8  $}$ 

inp2 OBJECT-TYPE SYNTAX DisplayString (SIZE (0..15)) ACCESS read-only STATUS mandatory DESCRIPTION "Inp2 value: temperature from NTC10 or KTY-84"  $::= {$  control 9  $}$ 

inp3 OBJECT-TYPE SYNTAX DisplayString (SIZE (0..15)) ACCESS read-only STATUS mandatory DESCRIPTION "Inp3 value: voltage max 35V DC" ::= { control 10 }

inp4 OBJECT-TYPE SYNTAX DisplayString (SIZE (0..15)) ACCESS read-only STATUS mandatory DESCRIPTION "Inp2 value: temperature from PT1000 or PT1000 conected to Solar System Controller" ::=  $\{ \text{control } 11 \}$ 

 SYNTAX DisplayString (SIZE (0..15)) ACCESS read-only STATUS mandatory DESCRIPTION "Inp2 value: DC current, max 3A"  $::= { \; control \; 12 }$ 

inp5 OBJECT-TYPE

i3xi5 OBJECT-TYPE SYNTAX DisplayString (SIZE (0..15)) ACCESS read-only STATUS mandatory DESCRIPTION "I3xI5 value: Power[W] from Input3 [V] and Input5[A]" ::=  $\{ \text{control } 13 \}$ 

Pxt OBJECT-TYPE SYNTAX DisplayString (SIZE (0..15)) ACCESS read-only STATUS mandatory DESCRIPTION "Pxt value: Energy[Wh] from Input3 and Input5 " *LAN KONTROLER ver.1.28 Strona 16 z 18*

```
 ::= { control 14 }
```

```
inp1Digital OBJECT-TYPE
SYNTAX INTEGER { HIGH(1), LOW(0) }
ACCESS read-only
STATUS mandatory
DESCRIPTION
  "INP1D Digital state"
::= { control 15 }
```

```
inp2Digital OBJECT-TYPE
SYNTAX INTEGER { HIGH(1), LOW(0) }
ACCESS read-only
STATUS mandatory
DESCRIPTION
  "INP2D Digital state"
::= \{ \text{ control } 16 \}
```

```
traps OBJECT-TYPE
 SYNTAX SEQUENCE OF TrapEntry
 ACCESS not-accessible
 STATUS mandatory
 DESCRIPTION
   "Trap table"
 ::= { setup 1 }
```

```
trapEntry OBJECT-TYPE
 SYNTAX TrapEntry
 ACCESS not-accessible
 STATUS mandatory
DESCRIPTION
   "Single trap entry containing trap receiver info."
 INDEX { trapReceiverNumber }
::= \{ \text{traps } 1 \}
```

```
trapEntry ::=
 SEQUENCE {
   trapReceiverNumber
      INTEGER,
   trapEnabled
      INTEGER,
   trapReceiverIPAddress
      IpAddress,
   trapCommunity
      DisplayString
 }
```
trapReceiverNumber OBJECT-TYPE SYNTAX INTEGER (0.. 4) ACCESS not-accessible STATUS mandatory *LAN KONTROLER ver.1.28 Strona 17 z 18* DESCRIPTION

"Index of trap receiver"

::= { trapEntry 1 }

trapEnabled OBJECT-TYPE SYNTAX INTEGER { Yes(1), No(0) } ACCESS read-write STATUS mandatory DESCRIPTION "Indicates if this trap entry is enabled or not."  $::= {$  trapEntry 2 }

trapReceiverIPAddress OBJECT-TYPE SYNTAX IpAddress ACCESS read-write STATUS mandatory DESCRIPTION "Trap receiver IP address" ::=  $\{ \text{trapEntry } 3 \}$ trapCommunity OBJECT-TYPE SYNTAX DisplayString (SIZE (0..7)) ACCESS read-write STATUS mandatory DESCRIPTION

 "Trap community to be used by agent to send trap" ::=  $\{ \text{trapEntry } 4 \}$ 

END